## Student instruction: Numworx Geodefiner

*Version 2020-10-26*

The Geodefiner is a widget for geometric assignments. It has so many settings that a separate instruction is devoted to it.

An example of an exercise is displayed. The student can select several buttons/tools on the top of the Geodefiner. After selecting a button, an help instruction of the button will appear under the figure. In this case the Point-button is selected and the help instruction is to "select a new point".

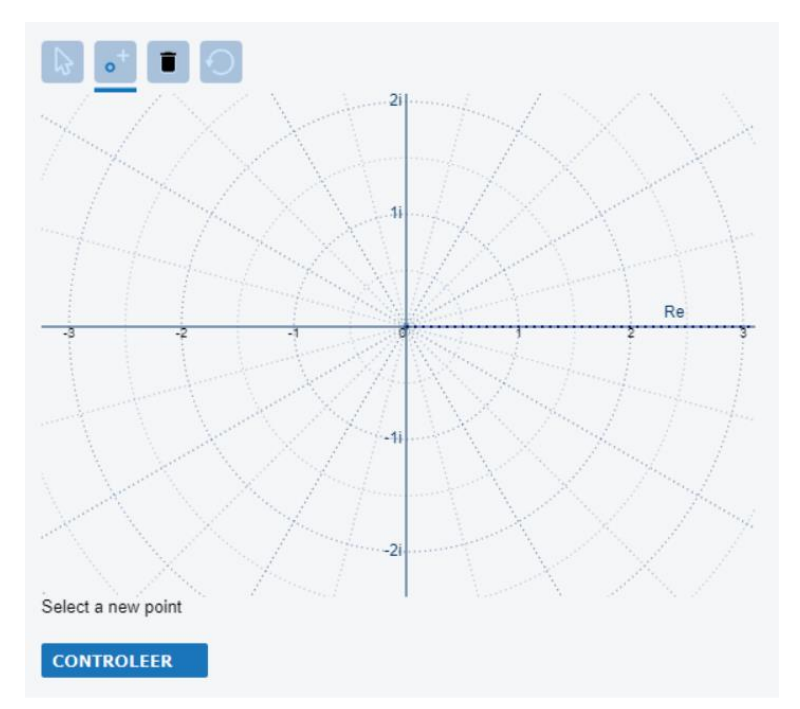

## **The overview below contains the names and functions of the buttons.**

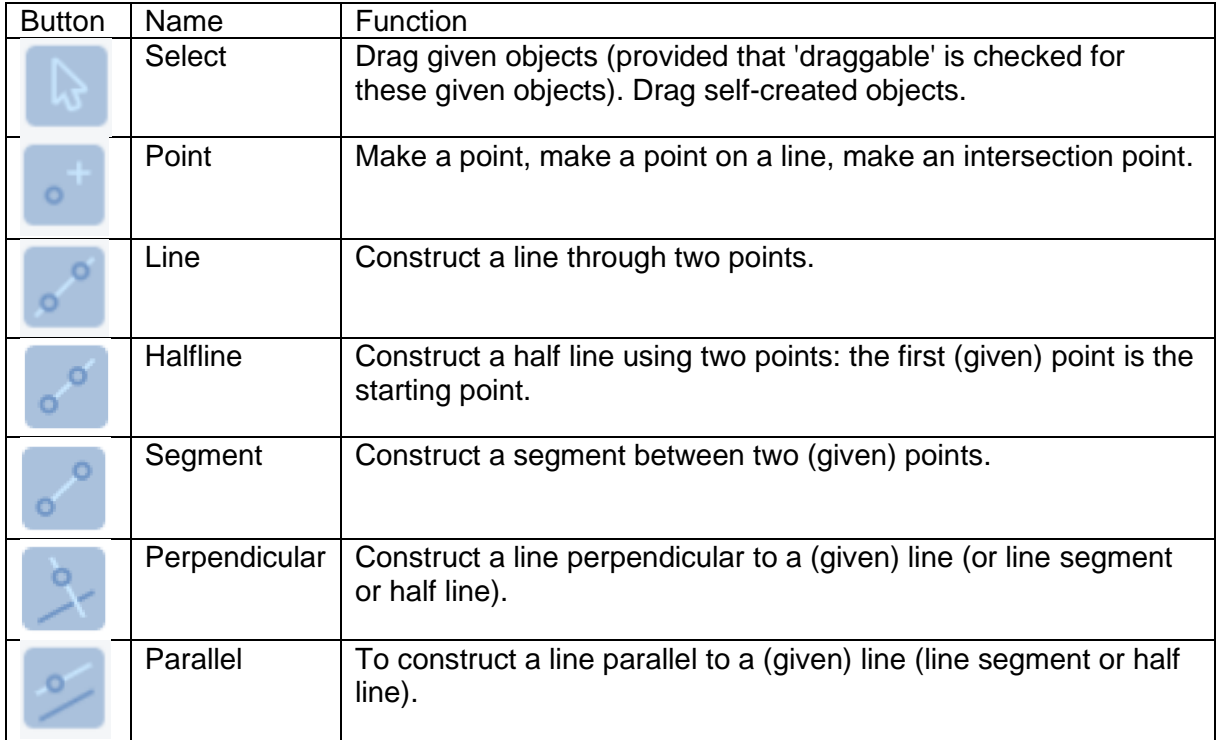

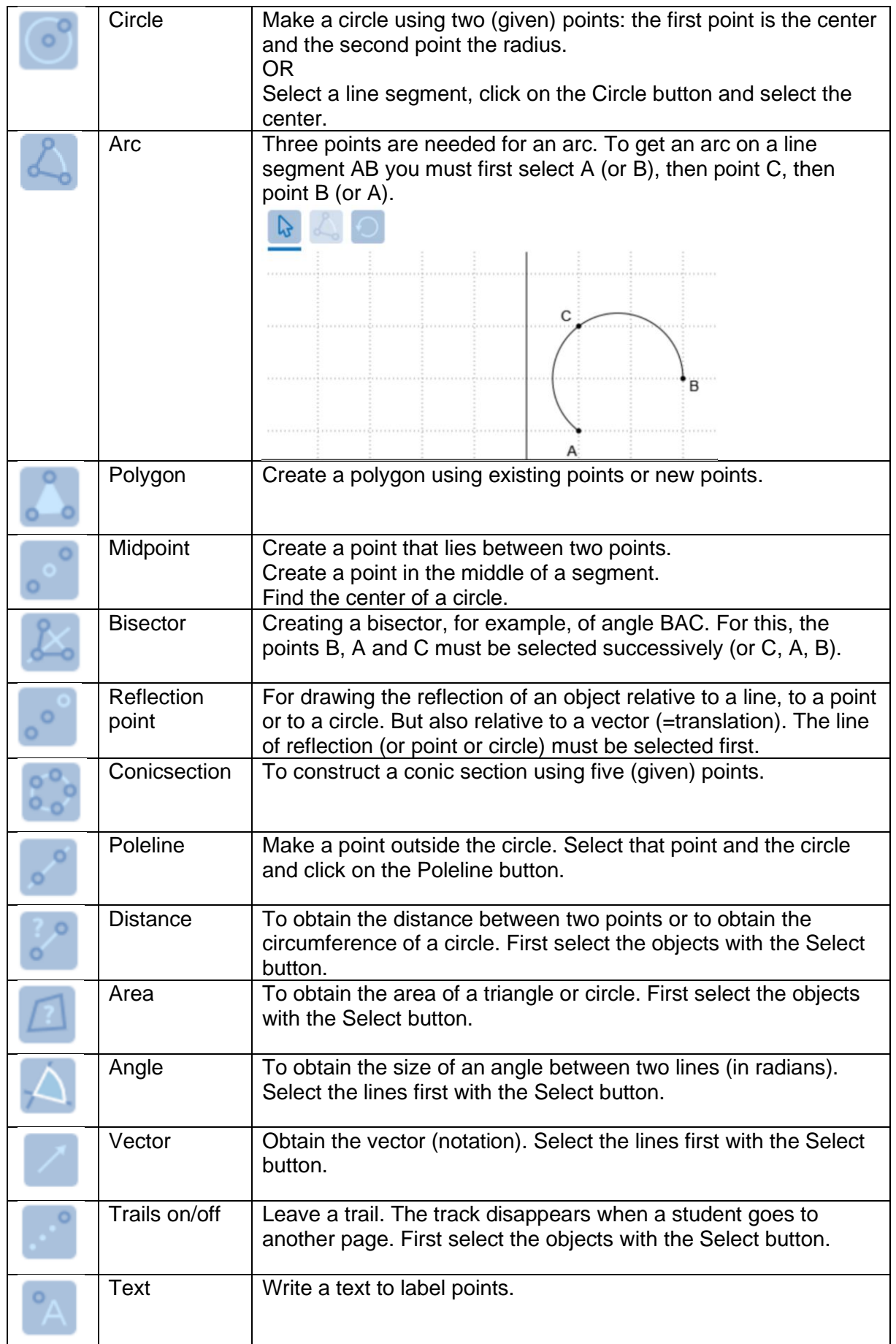

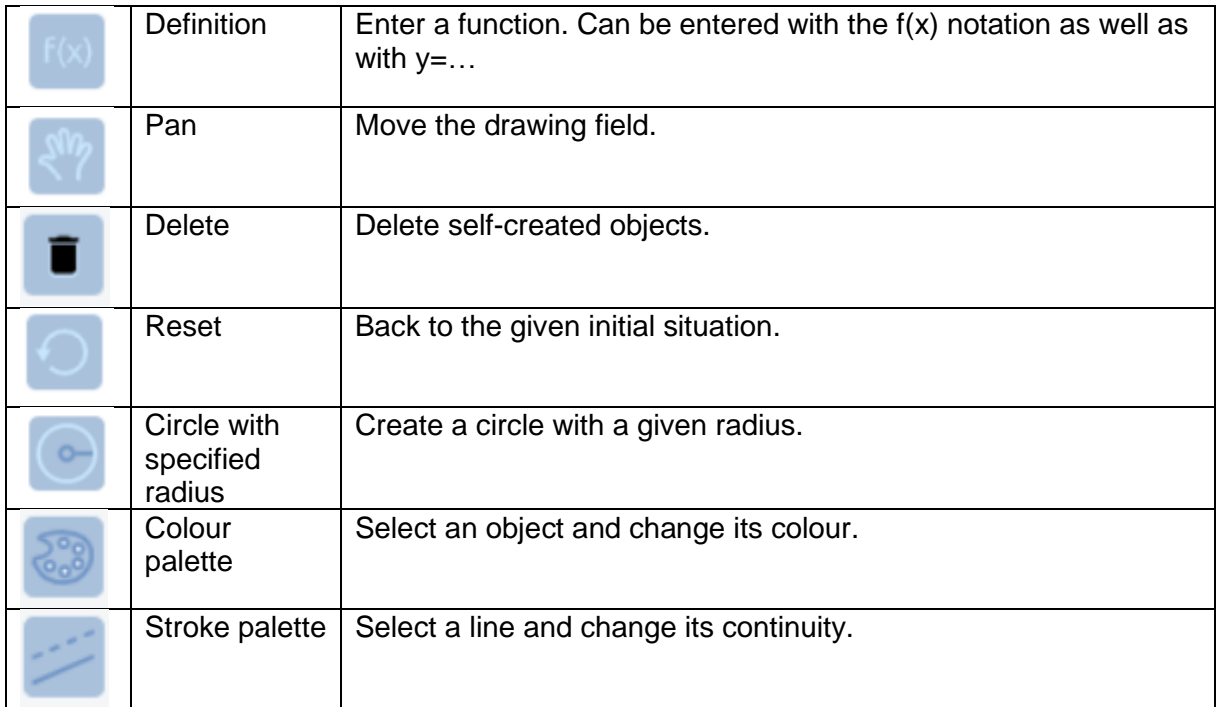